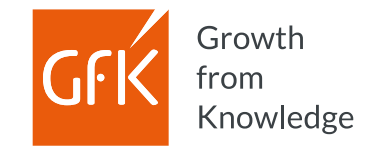

# Mit weniger Klicks schneller zum Ziel

**Mit RegioGraph Strategy 2022 – für Ihre Standortplanung und straßengenaue Potenzialanalysen**

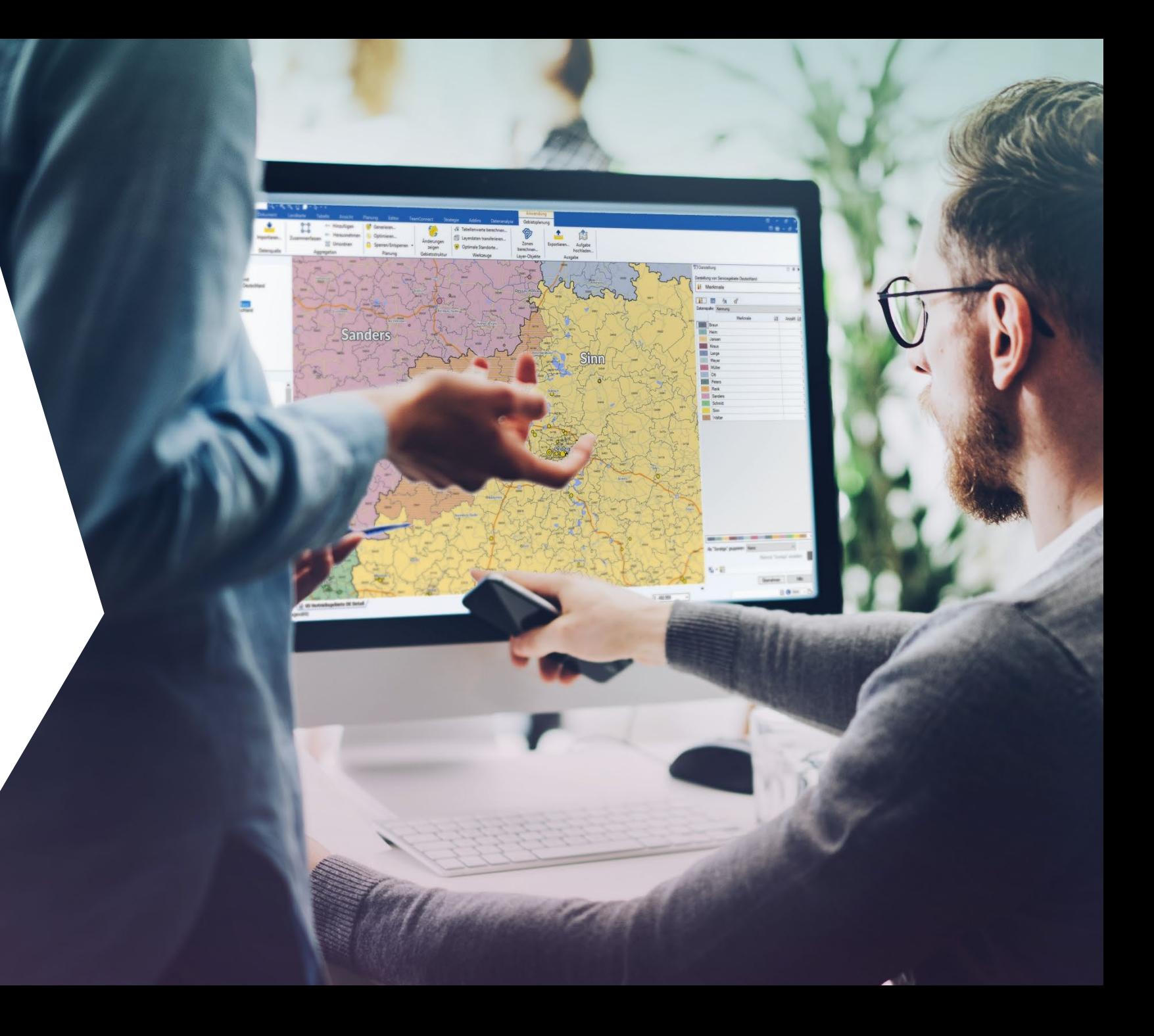

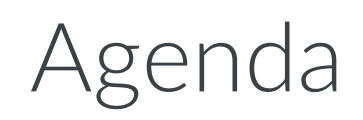

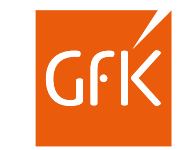

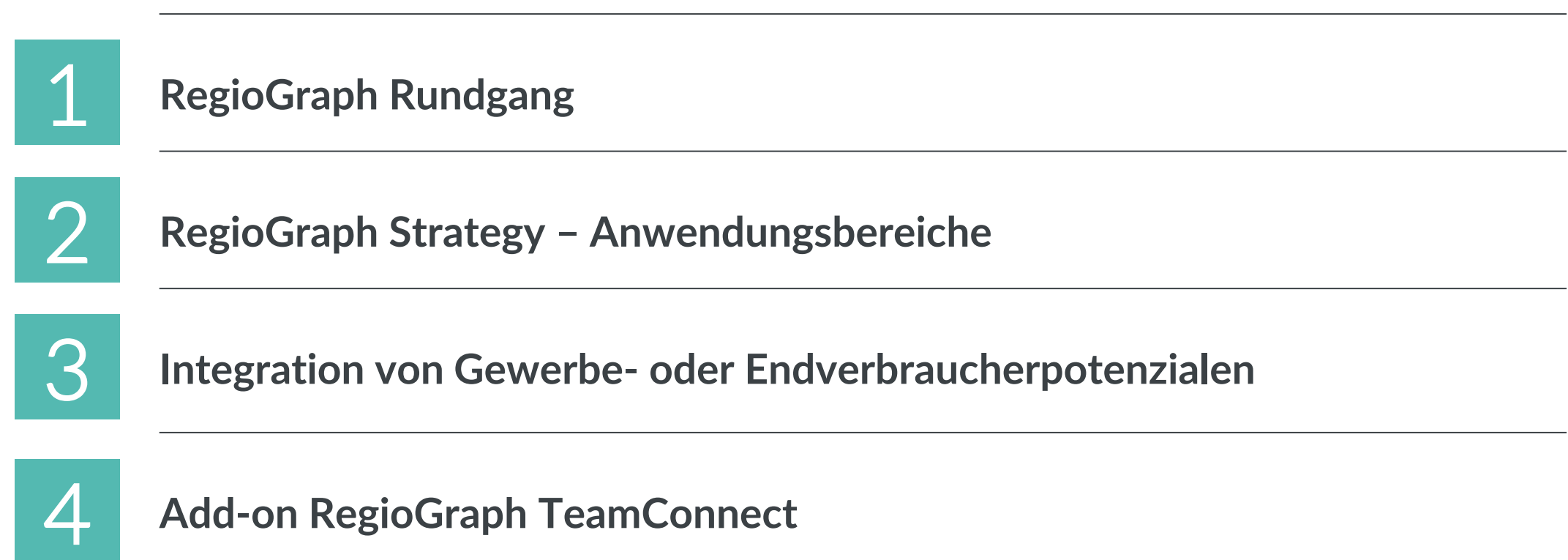

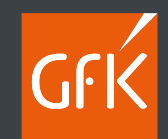

# RegioGraph Rundgang

# Die Entwicklungsreise

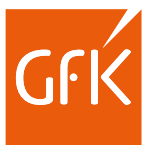

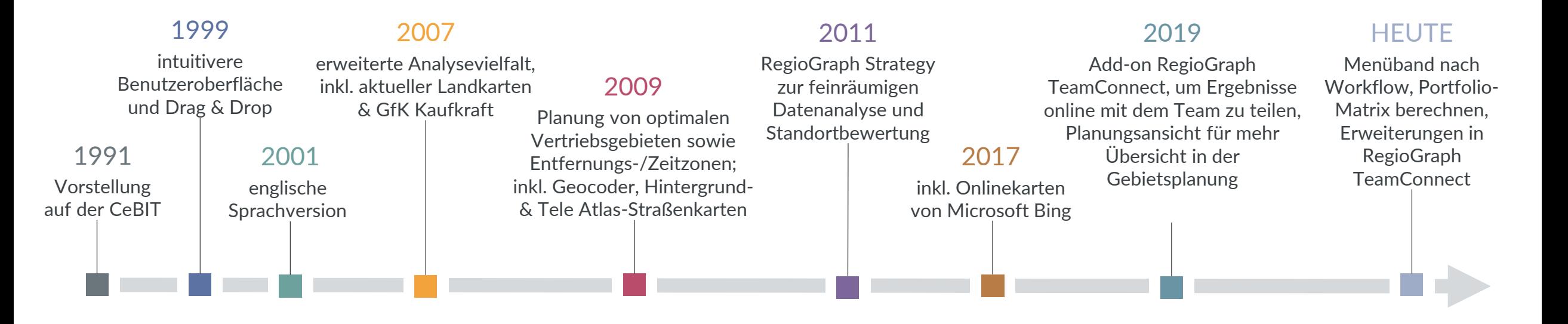

 Mit über 40.000 Anwendern ist RegioGraph in den letzten 30 Jahren zur führenden Software für Geomarketing geworden. Vielfältige Analysetools unterstützen bei raumbezogenen Marktanalysen, Gebietsplanungen und Standortbewertungen und liefern unseren Kunden wertvolle Insights für das tägliche Business. Wir entwickeln zu 100% inhouse und verfolgen das Ziel, Geomarketing-Standards von morgen zu setzen.

4

# Das ist RegioGraph 2022 Professionelle Software für vielfältige Analysen

Mit dem führenden Programm für Geomarketing-Analysen erstellen Sie professionelle Gebietsplanungen, Standortbewertungen und Marktanalysen direkt auf der digitalen Landkarte. Dank der einfachen Bedienbarkeit lassen sich Ihre Unternehmensdaten per Knopfdruck importieren und den enthaltenen GfK Kaufkraftdaten gegenüberstellen.

RegioGraph bietet professionelle Analysetools für verschiedene Anwendungsfälle wie z.B. Marktanalysen, Gebietsplanungen oder Standortbewertungen.

### **Die Vorteile der Software sind:**

- einfaches Installieren und schnelles Importieren
- Anwenderkenntnisse durch Tutorien & Schulung schnell erwerbbar
- umfangreiche Werkzeuge für Analysen & Planungen auf der Landkarte
- vielfältige Darstellungsmöglichkeiten & freie Formatierung Ihrer Daten
- einfache Datenaktualisierung Ihrer Projekte
- Ergebnisse in gängigen Formaten exportierbar (PDF, Tabelle, Grafik, etc.)
- erweiterbar um viele weitere Länder
- **Add-on RegioGraph TeamConnect zusätzlich verfügbar,** um Ergebnisse online als interaktive Karte mit dem Team zu teilen

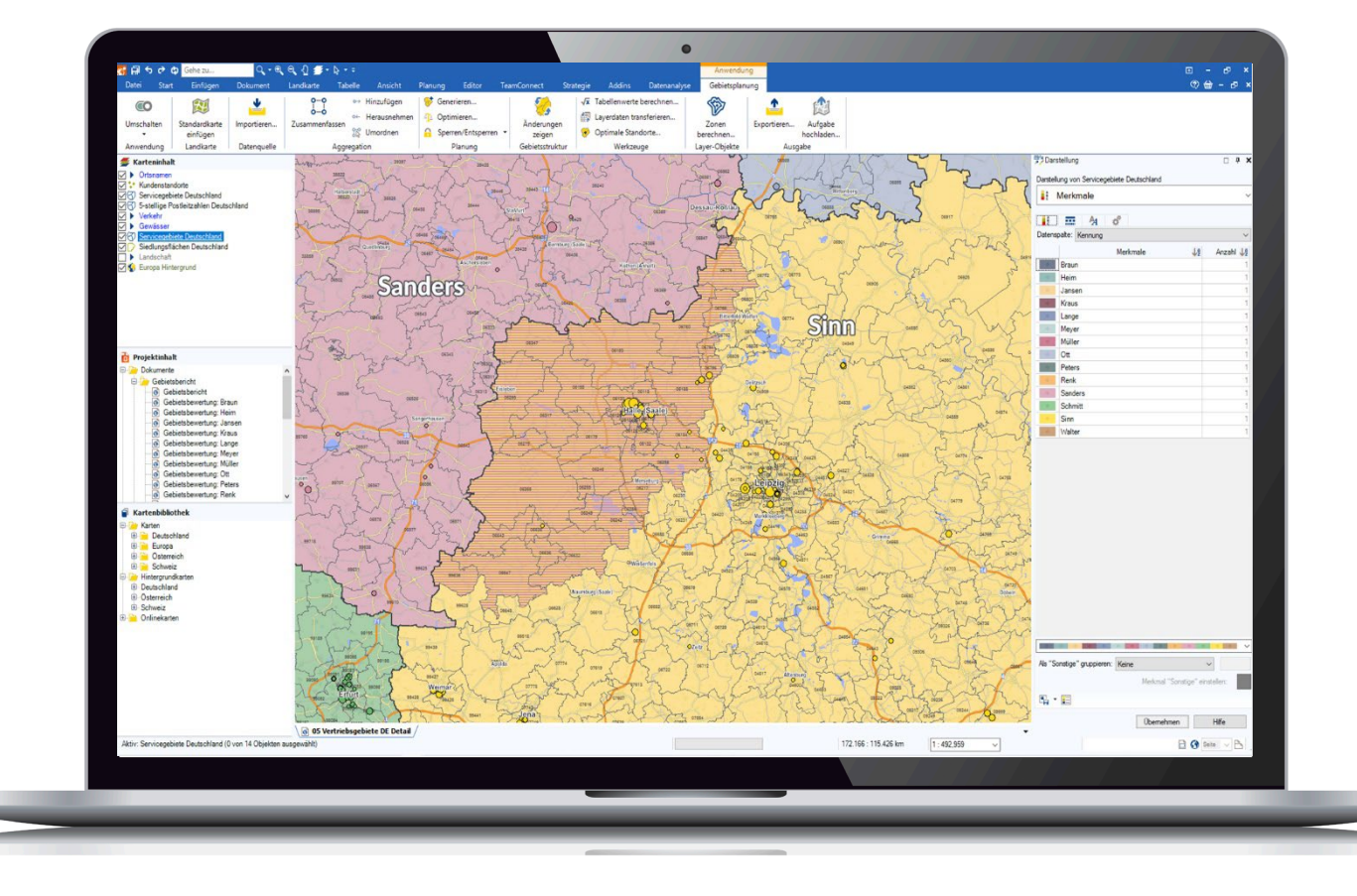

5

# Unendliche Analyse- & Planungsvielfalt

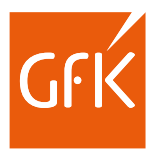

### **Importieren Sie Ihre Unternehmensdaten.**

Ziehen Sie Ihre Daten per Drag & Drop in die Karte und sehen Sie Ihre Daten im regionalen Zusammenhang.

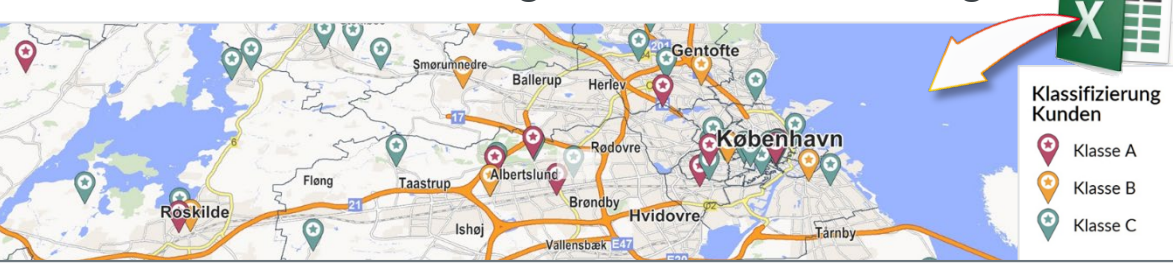

### **Erkennen Sie starke/schwache Regionen.**

Vergleichen Sie eigene Umsätze mit dem Marktpotenzial. Diagramme verdeutlichen den Handlungsbedarf.

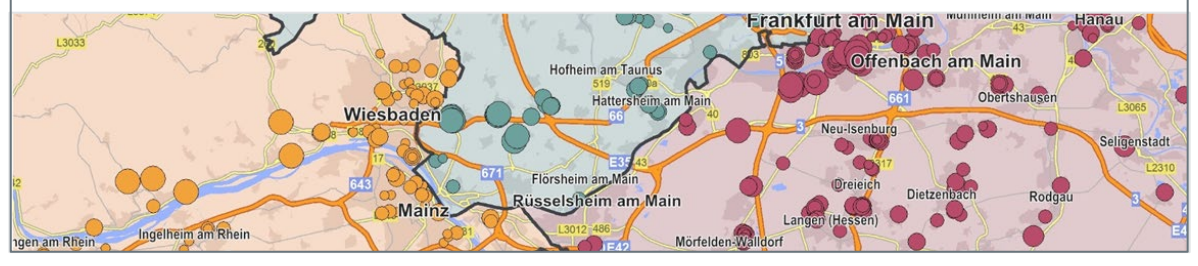

© GfK | [www.regiograph.de](http://www.regiograph.de/) | Karten erstellt mit RegioGraph

### **Finden Sie neues Marktpotenzial.**

RegioGraph enthält detaillierte und aktuelle Potenzialdaten zu Einwohnern, Haushalten und GfK Kaufkraft.

# Kaufkraft

### **Analysieren Sie Ihr Filialnetz.**

Berechnen und bewerten Sie Einzugsbereiche nach Fahrdistanz, Fahrzeit oder Wettbewerbsbedingungen.

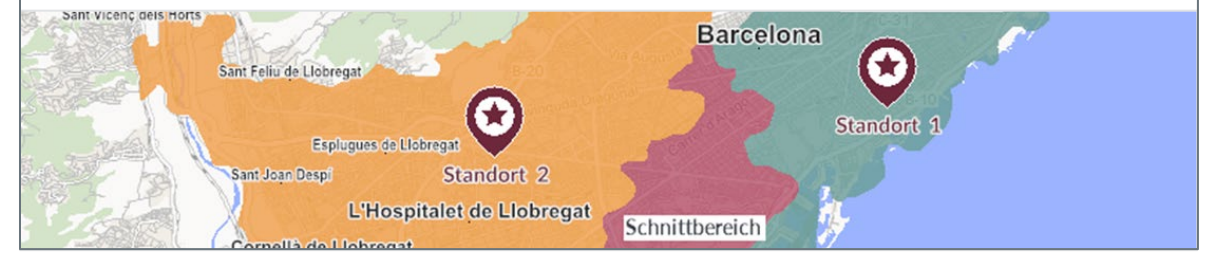

# Unendliche Analyse- & Planungsvielfalt

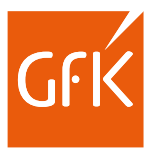

### **Lokalisieren Sie Ihre Zielgruppe.**

Integrieren Sie feinräumige GfK Endverbraucher- oder D&B Gewerbepotenzialdaten für Ihr Zielgruppentargeting.

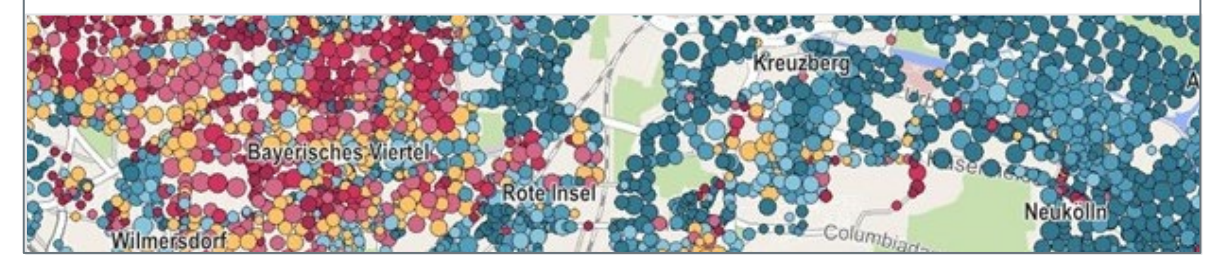

### **Teilen Sie Ergebnisse online.**

Stellen Sie Ihrem Team Projektergebnisse online bereit und ermöglichen Sie tagesaktuelle Einsichten in Ihre Planung.

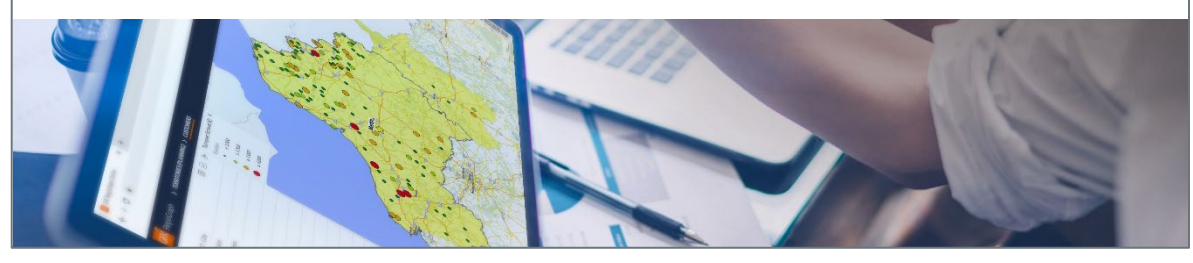

© GfK | [www.regiograph.de](http://www.regiograph.de/) | Karten erstellt mit RegioGraph 23-Feb-22 RegioGraph Strategy 7

### **Optimieren Sie Ihre Vertriebsgebiete.**

Die gleichzeitige Karten-, Tabellen,- und Diagrammdarstellung bringt mehr Übersicht und Planungskontrolle.

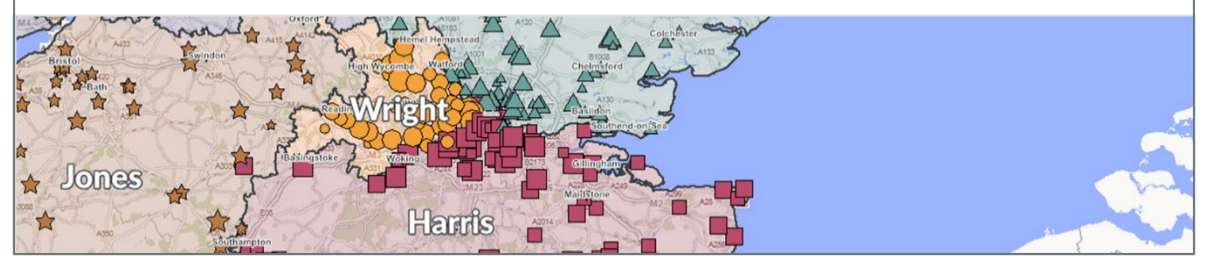

### **Erstellen Sie überzeugende Reports.**

Exportieren Sie ausführliche Analysen Ihrer Standorte oder Gebiete als mehrseitige PDFs für Ihre Kollegen.

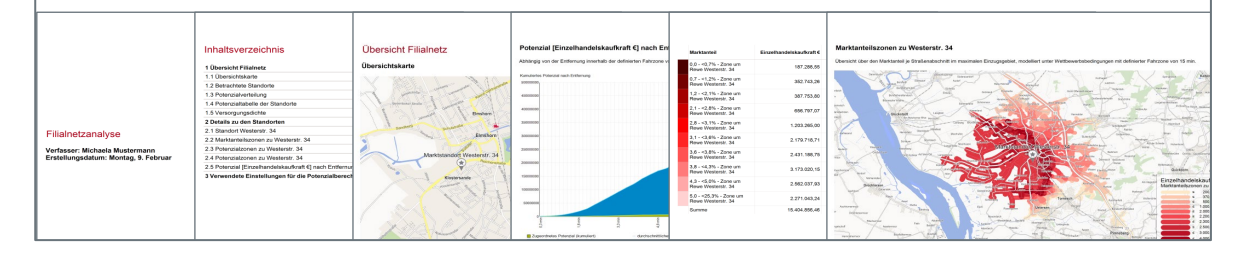

# Übersicht der Neuerungen

### ab Version 2022:

#### **Menüband nach Workflow**

Stellen Sie selbst ein Menüband mit relevanten Funktionen zusammen oder greifen Sie auf vorbereitete Menübänder für die Use Cases Kartenerstellung, Gebietsplanung oder Standortbewertung zurück. So arbeiten Sie nach einem idealen Workflow und kommen schneller zum Ergebnis!

#### **Portfolio-Matrix berechnen**

Setzen Sie Strategien einfacher in die Praxis um. Identifizieren Sie mit der Portfolio-Matrix, wo Sie Wachstumschancen haben. Mit den Ergebnissen in der Tabelle können Sie Ihrem Außendienst konkrete Informationen an die Hand geben.

#### **Selektionskriterien speichern**

Ab 2022 können Sie Ihre präferierten Einstellungen für zukünftige Selektionen speichern. Das spart wertvolle Zeit!

### **Add-on RegioGraph TeamConnect**

Ab 2022 können Sie im Add-on Entfernungen zwischen Kundenpunkten oder Standorten messen und so Ihre nächste Route abschätzen. Die weiteren Selektionsmöglichkeiten mit Kreis, Rechteck oder Polygon helfen Ihnen, Kundenpunkte oder Standorte eines Umkreises schneller auf der Karte auszuwählen.

### ab Version 2021:

#### **Arbeitslast berechnen**

Ermitteln Sie die ideale Auslastung Ihrer Vertriebsmannschaft für Kundenbesuche. So haben Sie eine realistische Planungsgrundlage für Zielvorgaben und Optimierungen.

#### **Score berechnen (Vergleichswert)**

RegioGraph 2021 berechnet Ihnen einen Score nach Ihren Kriterien und Gewichtung, um Standorte oder Gebiete objektiv bewerten und vergleichen zu können.

#### **Wertegrenzen einstellen mit Histogramm**

Im Darstellungsdialog wurde ein Histogramm integriert, das die Häufigkeitsverteilung Ihrer Daten visuell aufzeigt und damit die Einteilung in sinnvolle Klassen erleichtert.

#### **Layer zuschneiden**

Sie können alle Layer eines Projektes auf einen ausgewählten Bereich wie z.B. ein Bundesland oder Ihr Gebiet zuschneiden.

#### **Add-on RegioGraph TeamConnect**

Nutzen Sie Kommentare mit Standortreferenz, um sich im Team austauschen und sich dabei auf einen Kartenausschnitt zu beziehen. Benachrichtigungen informieren über Updates. Die Gesamttabelle wurde um Such-, Filter- und Sortierfunktionen ergänzt.

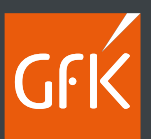

# RegioGraph Strategy Anwendungsbereiche

## Anwendungsbereiche

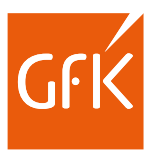

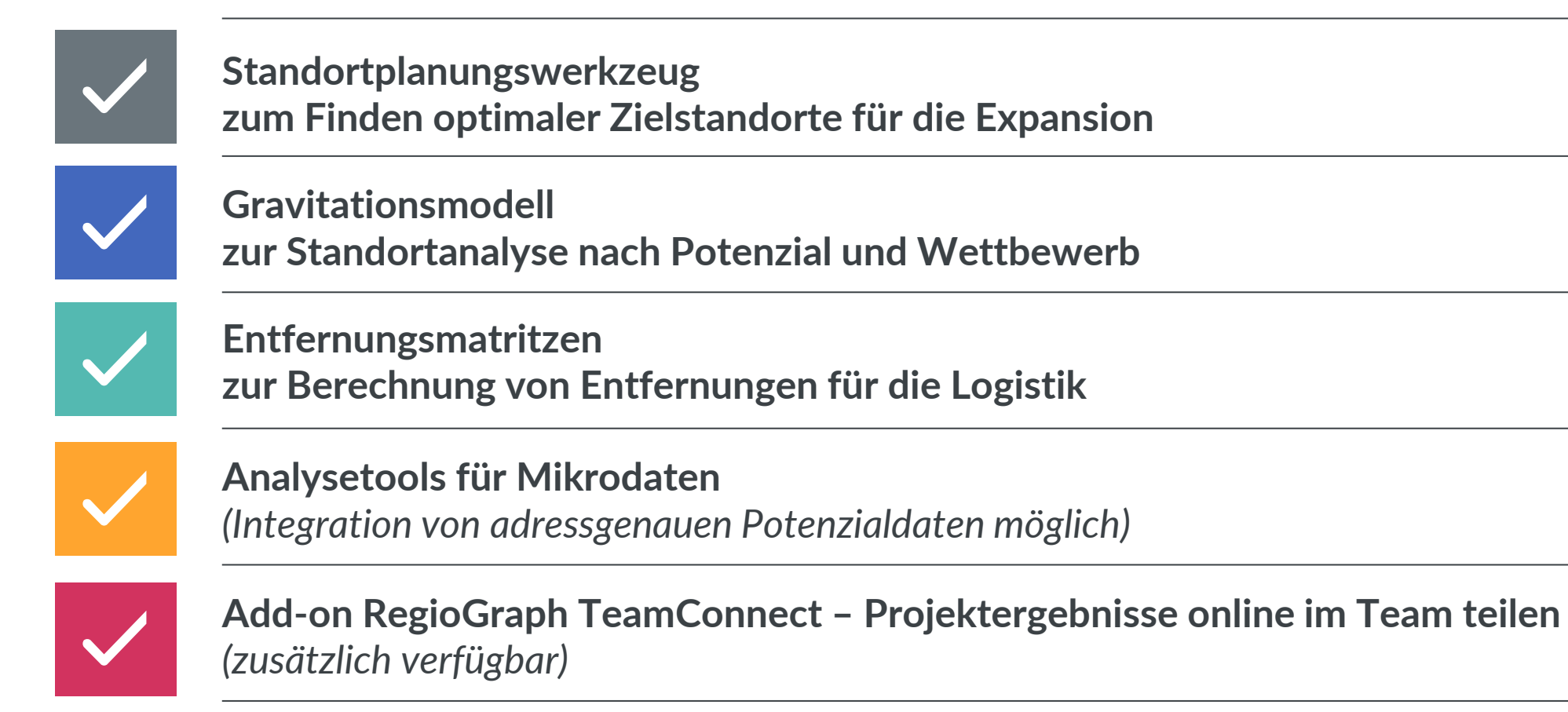

# Standortplanungswerkzeug

zum Finden optimaler Zielstandorte für die Expansion

RegioGraph Planning zeigt den optimalen Standort je Gebiet. RegioGraph Strategy findet davon unabhängig bestmögliche Standorte (z.B. Lager) unter dem Aspekt der Markabdeckung eines Landes.

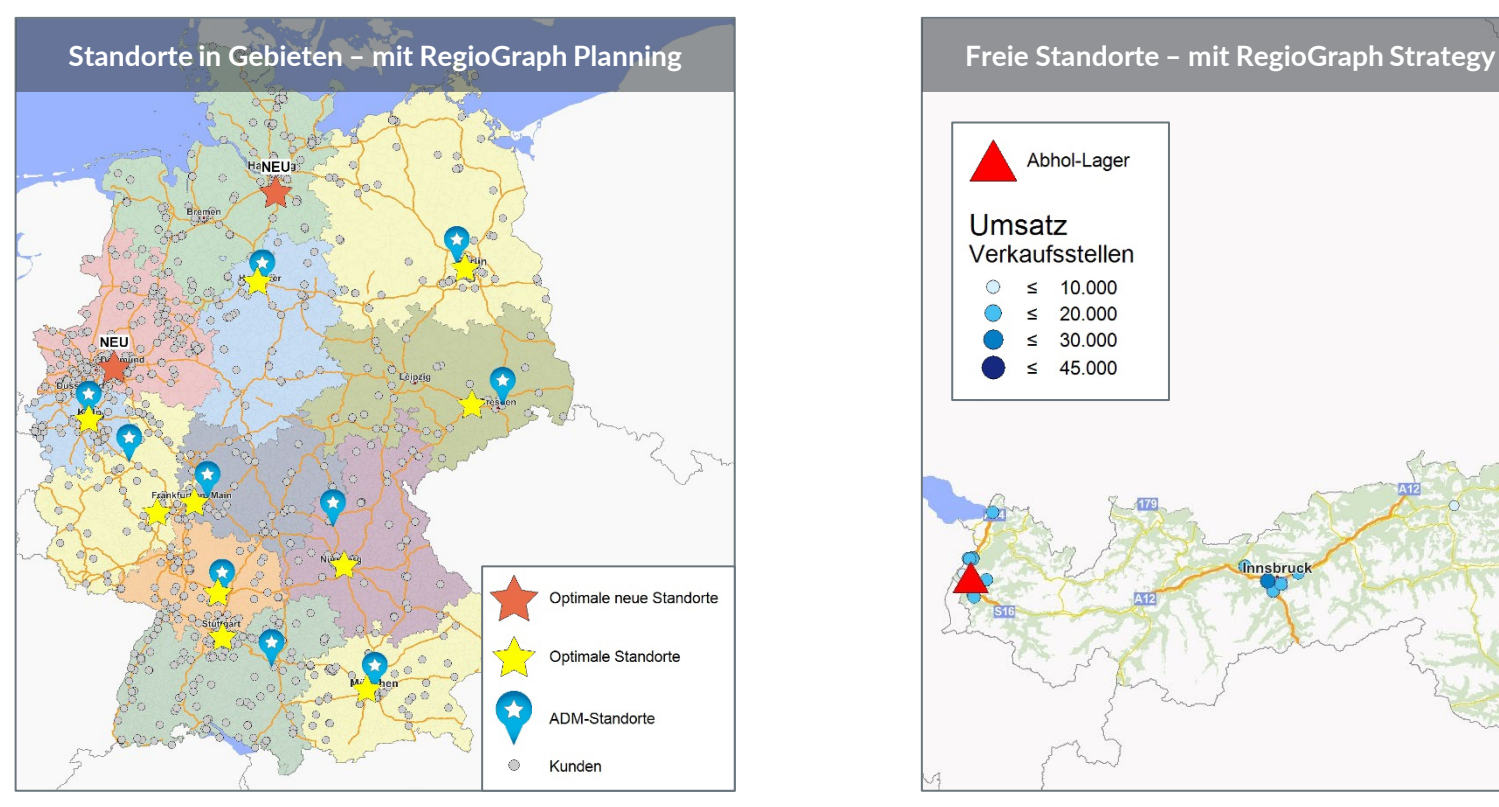

© GfK | [www.regiograph.de](http://www.regiograph.de/) | Karten erstellt mit RegioGraph

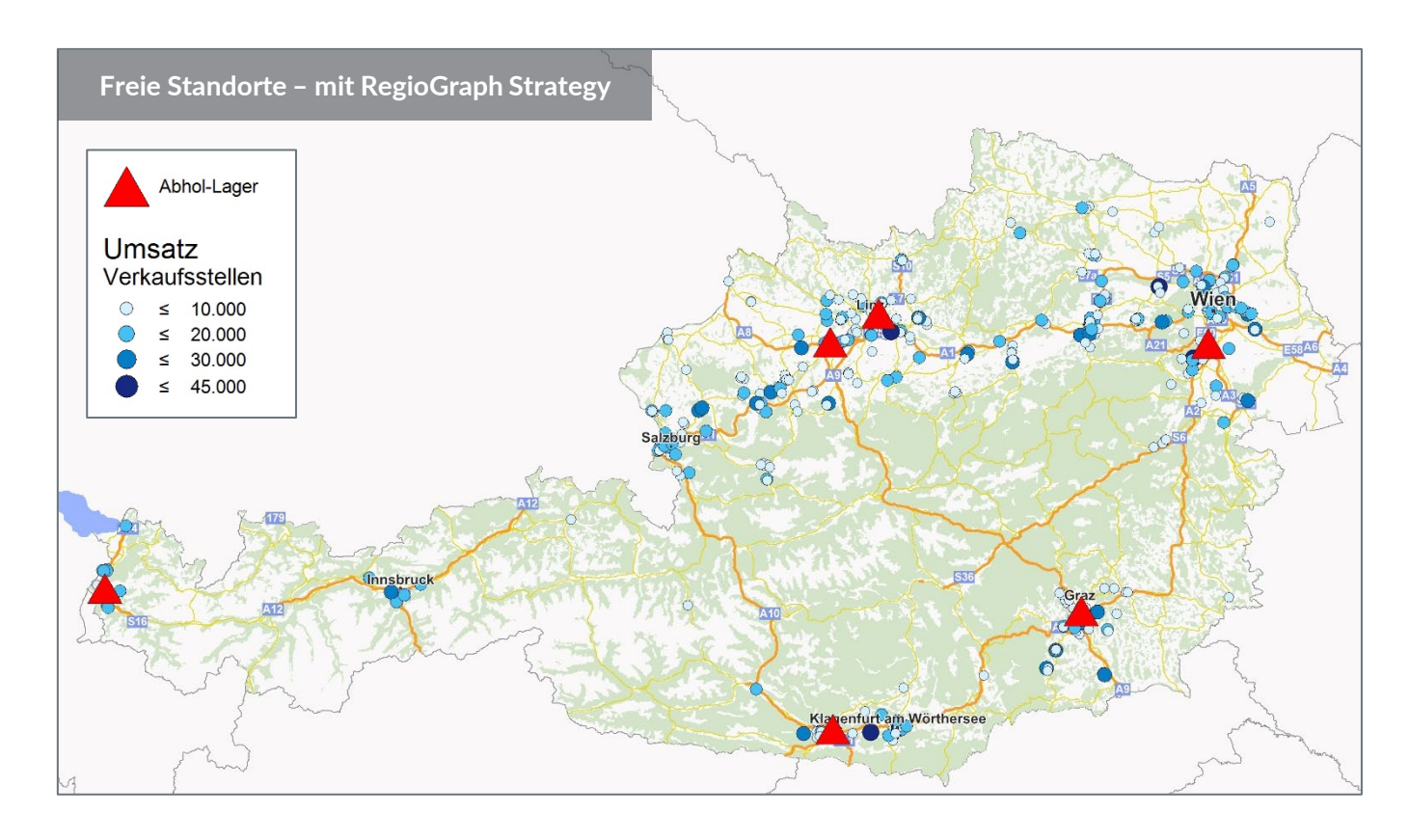

### Standortplanungswerkzeug Anwendungsbereiche

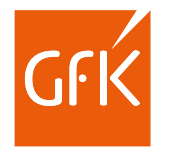

RegioGraph RegioGraph Strategy berechnet z.B. bei einer vorgegebenen Anzahl von Standorten die beste Verteilung neuer Standorte bzw. Vorschläge für den Wegfall von Standorten.

So können Sie:

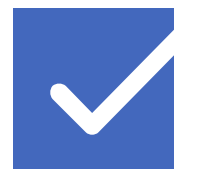

Ihre Expansionsanstrengungen auf die richtigen Gebiete konzentrieren.

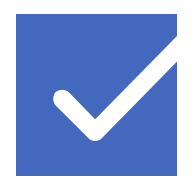

Eine angestrebte Standortpräsenz mit einem Minimum an Ressourcen erzielen.

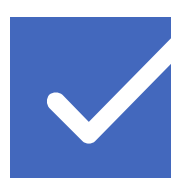

Ihre Strategie beim Markteintritt in ausländische Märkte unterstützen.

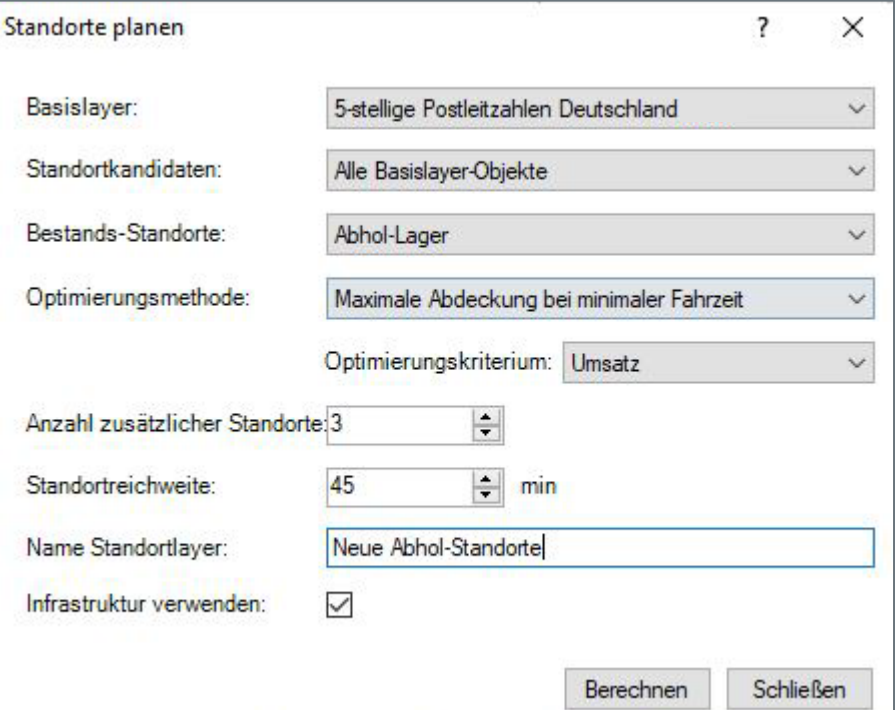

# Gravitationsmodell

zur Standortanalyse nach Potenzial und Wettbewerb

Berücksichtigen und berechnen Sie Wettbewerbseffekte und analysieren Sie diese "Was wäre Wenn"-Szenarien kartografisch.

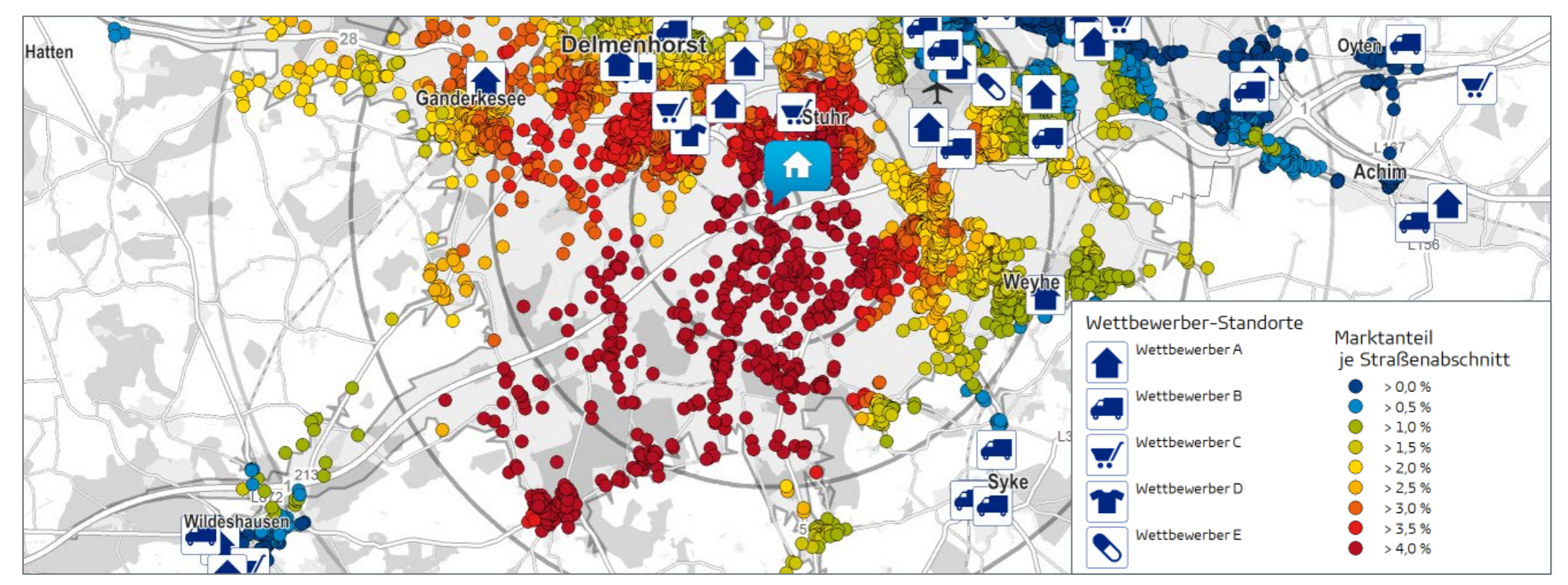

© GfK | [www.regiograph.de](http://www.regiograph.de/) | Karte erstellt mit RegioGraph

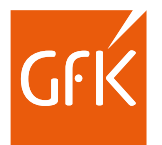

# Gravitationsmodell

### Anwendungsbereiche

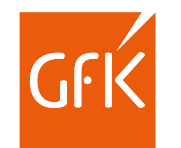

Nutzen Sie "Was wäre Wenn" Szenarien zur Optimierung Ihres Filialnetzes.

### **Neueröffnung einer Filiale: Schließung einer Filiale:**

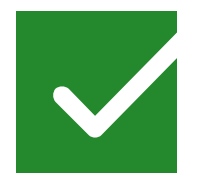

Welches Potenzial besitzt meine neue Filiale?

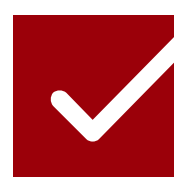

Welche Potenzialsteigerung verzeichnen meine umliegenden Standorte aufgrund der Schließung?

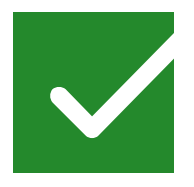

Wieviel Potenzial meiner Konkurrenz kann ich an diesem Standort abschöpfen?

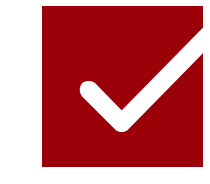

Welches Potenzial wird von der Konkurrenz abgeschöpft und kann nicht auf meine anderen Standorte umverteilt werden?

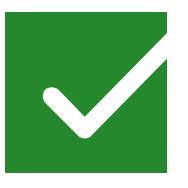

Beeinflusst die Eröffnung der neuen Filiale die Potenziale an meinen anderen Standorten?

# Entfernungsmatritzen

zur Berechnung von Entfernungen für die Logistik

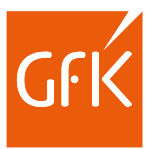

Während RegioGraph Planning die Entfernung vieler Kunden zu einem Standort berechnet, kann RegioGraph Strategy Entfernungen zwischen allen Standorten eines Netzes berechnen.

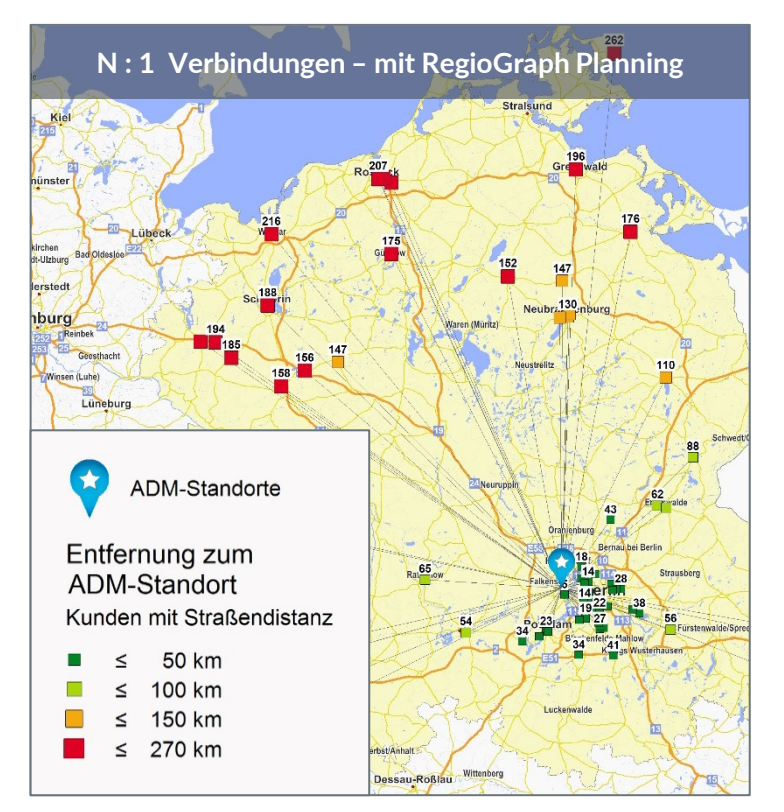

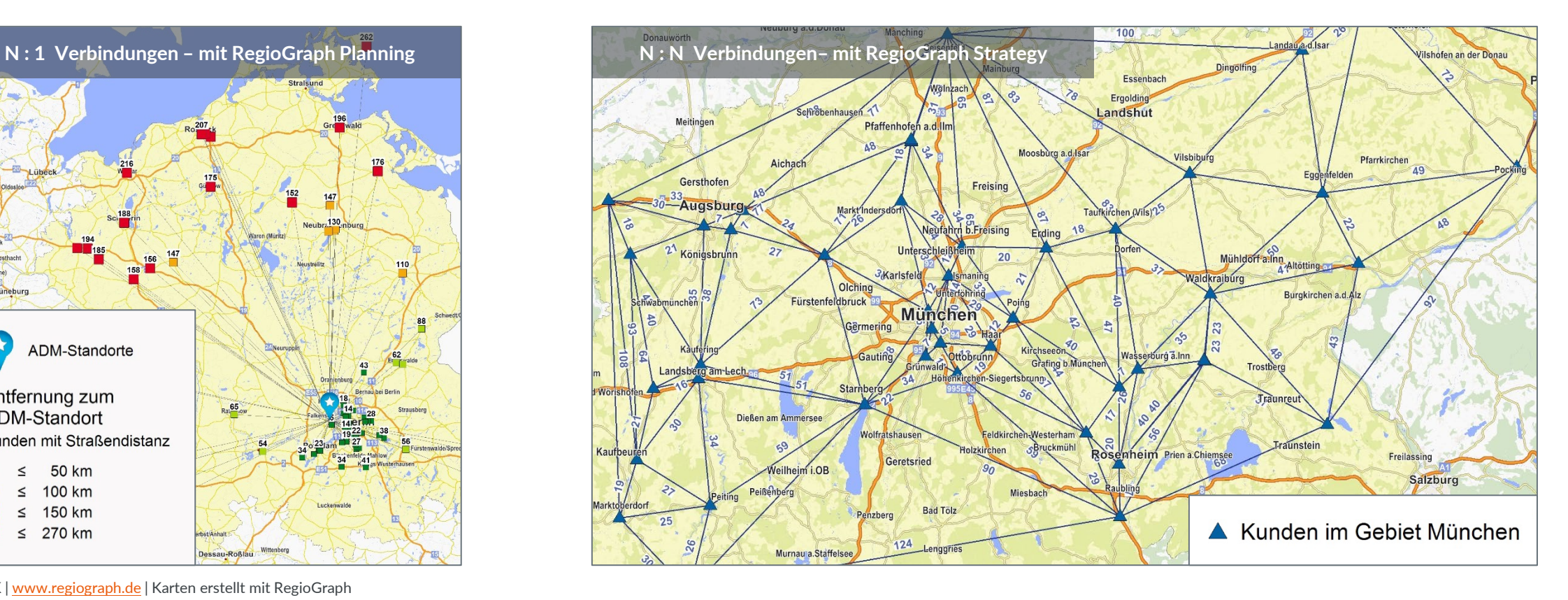

© GfK | [www.regiograph.de](http://www.regiograph.de/) | Karten erstellt mit RegioGraph

# Entfernungsmatritzen

### Anwendungsbereiche

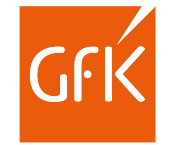

Nutzen Sie die Entfernungstabellen zur Analyse der Entfernungen zwischen Standorten Ihrer Liefergebiete. Neben der Kartendarstellung erhalten Sie auch alle Fahrzeiten in einer Tabelle.

So können Sie:

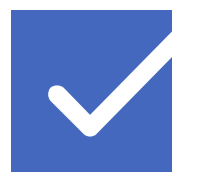

optimale Lieferwege bestimmen.

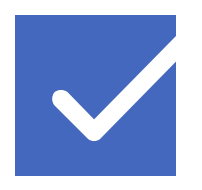

Ihre Servicekräfte optimal einsetzen.

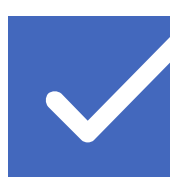

optimale Standorte unter Berücksichtigung der Fahrzeiten planen.

© GfK | [www.regiograph.de](http://www.regiograph.de/) | Screenshot erstellt mit RegioGraph 23-Feb-22 RegioGraph Strategy 16

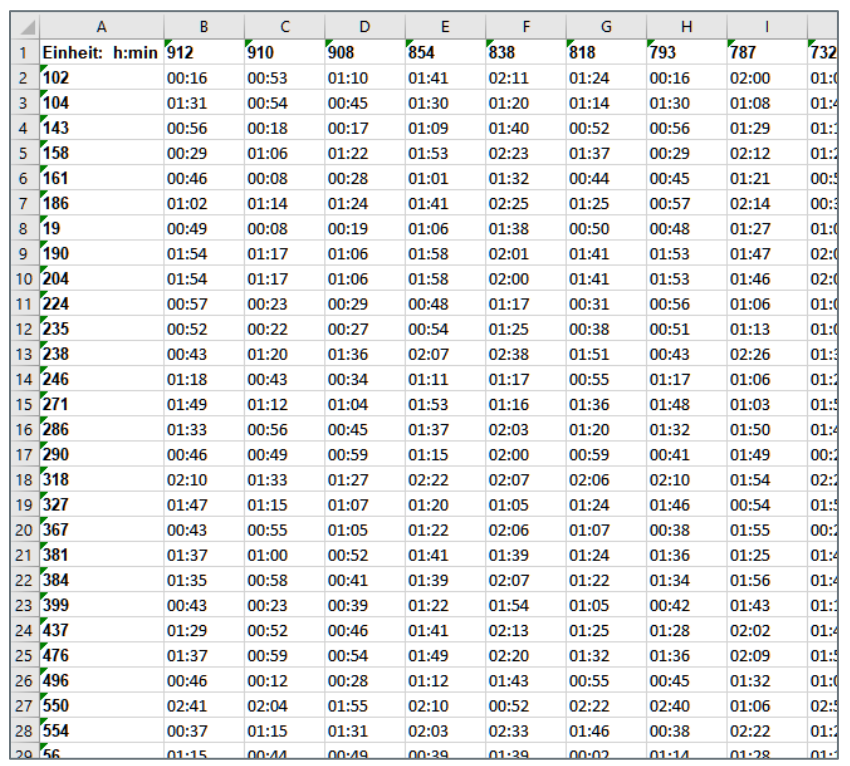

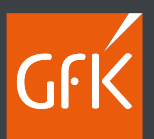

Integration von Gewerbepotenzialen

**B2B**

Mit dem Datenanalyse-Tool können Sie die integrierten D&B-Gewerbepotanziale nach Ihren Kriterien und für Ihre Wunschregion selektieren und auswerten.

- Selektieren Sie z.B. nach:
	- **Schreinereien (Branchen)**
	- **Mind. 5 Mitarbeitern** (Mitarbeiteranzahl)
- Analysieren Sie Ihre Auswahl direkt auf der Landkarte – z.B. auf Ebene der Postleitzahlen oder Ihren Vertriebsgebieten.

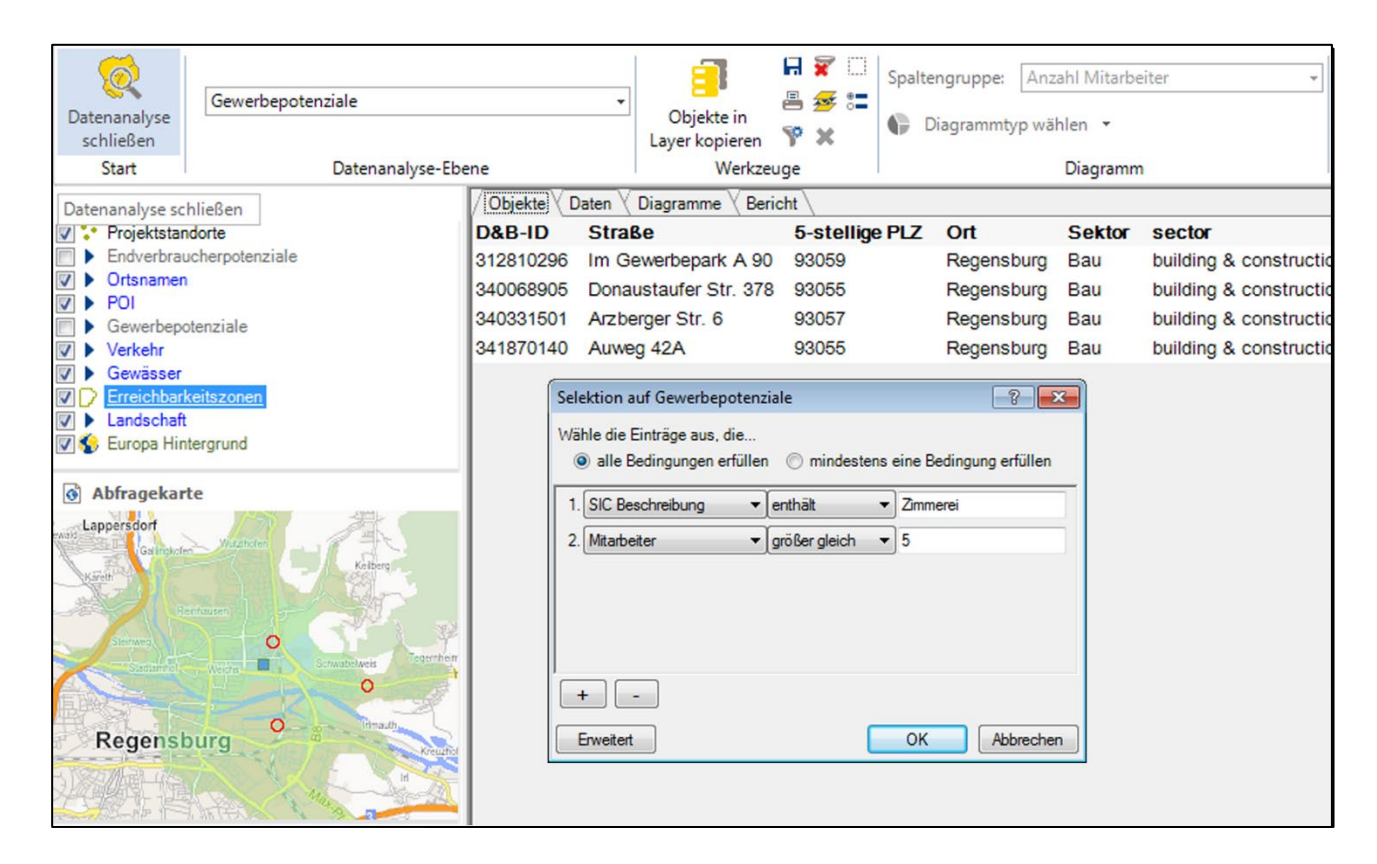

# Analysieren Sie die Situation Ihrer Einzugsbereiche

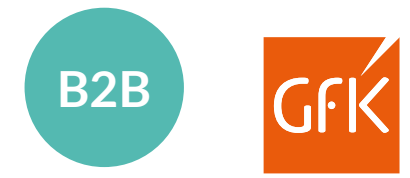

RegioGraph berechnet Fahrzeitzonen um bestehende Händlerstandorte und aggregiert automatisch Kundendaten- oder Potenzialzahlen je Zone.

Übernehmen Sie die Daten aus der Analyse und kombinieren Sie diese beispielsweise mit einer Fahrtzeitanalyse. So beantworten Sie Fragen wie:

- Welche Zimmereibetriebe kann der Außendienstmitarbeiter innerhalb von 45 Minuten erreichen?
- Welche liegen außerhalb der Region?

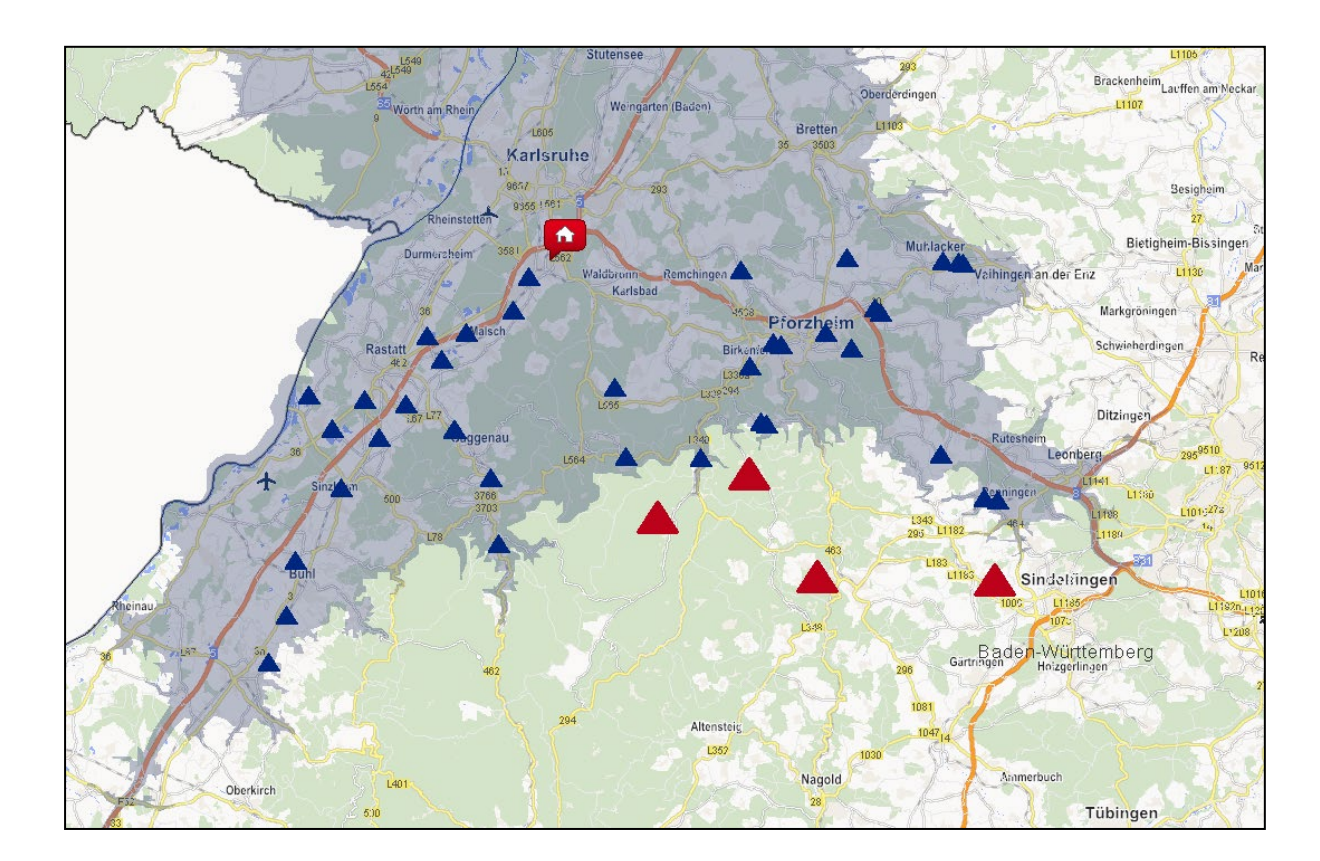

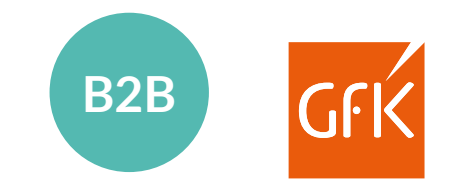

Mit dem Datenanalyse-Tool können Sie die integrierten D&B-Gewerbepotenziale nach Ihren Kriterien und für Ihre Wunschregion selektieren und auswerten.

- Selektieren Sie z.B. nach:
	- **Industriediensleistungen**
	- **Mehr als 50 Mitarbeitern**
- Analysieren Sie Ihre Auswahl direkt auf der Landkarte – z.B. auf Ebene der Postleitzahlen oder Ihren Vertriebsgebieten.

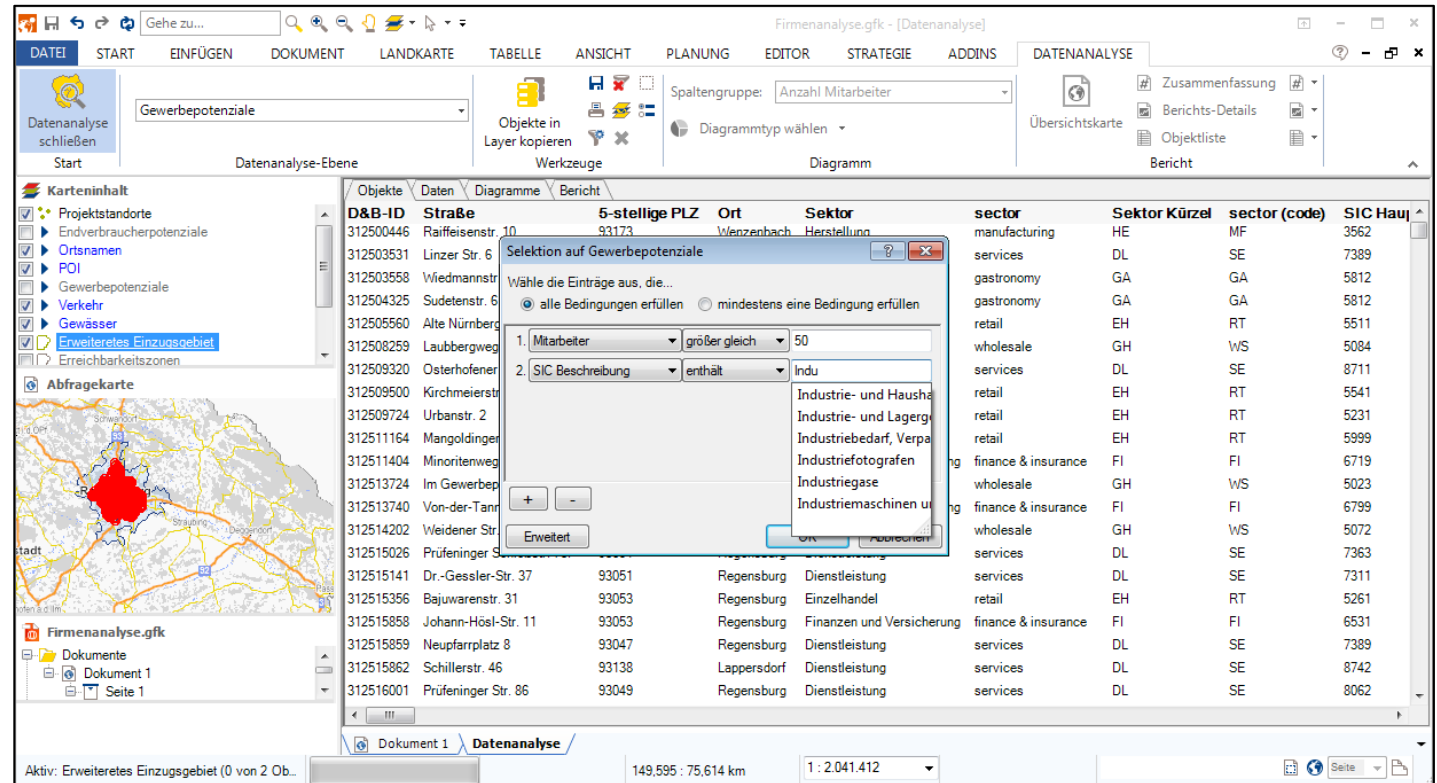

### Lieferumfang RegioGraph Strategy – B2B

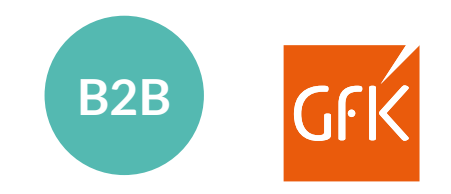

Detaillierte postalische, administrative, topographische Karten für Deutschland, Österreich und die Schweiz

Straßenkarten von TomTom für Darstellung und Routing

Anonymisierte adressgenaue Daten für **über 4 Mio. deutsche Firmen**:

- D&B ID
- Firmenstandort (Straße, PLZ, Ort)
- Sektor
- SIC-Hauptcode und -Beschreibung
- NACE-Hauptcode und -Beschreibung
- Mitarbeiter und Mitarbeitergrößen-Klassen
- Umsatz in € und Umsatzgrößen-Klasse in €
- Ansprechpartner verfügbar (ja/nein)
- **Standortindikator (eigenständiges Unternehmen,** "Konzernmutter", Tochtergesellschaft, Niederlassung/Filiale)

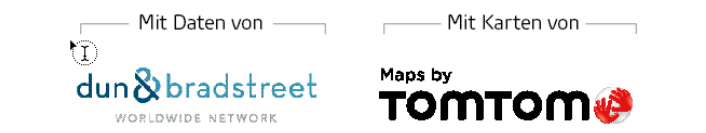

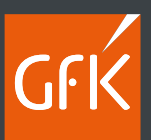

# Integration von Endverbraucherpotenzialen

Mit dem Datenanalyse-Tool können Sie die integrierten Endverbraucherdaten nach Ihren Kriterien und für Ihre Wunschregion selektieren und auswerten.

Gehe zu...

 $\boxed{\circledcirc\circ\circ\circ\bullet\bullet\cdot\circ\cdot\cdot}$ 

- Analysieren Sie Ihre Auswahl direkt auf der Landkarte – z.B. auf Ebene der Straßen, Postleitzahlen, Einzugsbereiche oder Standortgemeinden.
- **Die integrierten Daten zur Die integrierten Daten zur Die integrierten Daten zur Die integrieren zur Die Einze** Endverbraucherpotenzialen (Kaufkraft, Haushalte, Einwohner) können erweitert werden, z.B. durch GfK Bevölkerungsstrukturdaten. © GfK | [www.regiograph.de](http://www.regiograph.de/) | Karte erstellt mit RegioGraph

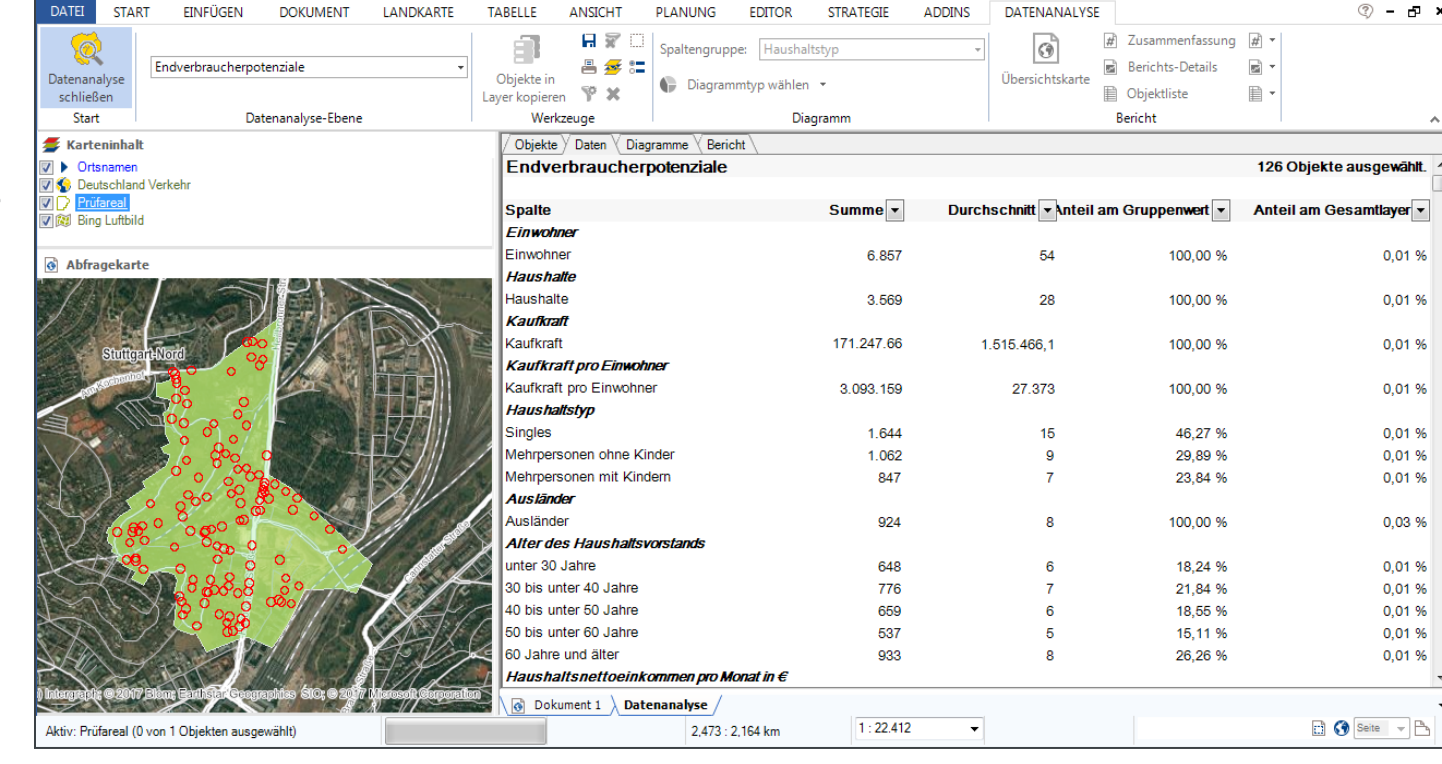

Projektplanung\_Stg.gfk - [Datenanalyse]

 $\overline{a}$   $\overline{a}$   $\overline{$ 

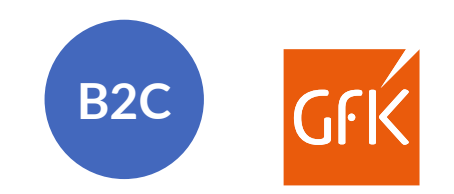

### Datenanalyse-Report

**B2C**

- **-** Der Datenanalyse-Report bildet auf seiner ersten Seite in einer Übersichtskarte den
	- Abfragebereich (grün) sowie
	- die Abfrageobjekte (rote Kreise) ab.

Der Abfragebereich wurde in diesem Beispiel durch das Flächenlayerobjekt "Stuttgart" festgelegt.

Die Straßenabschnitte bilden die Abfrageobjekte.

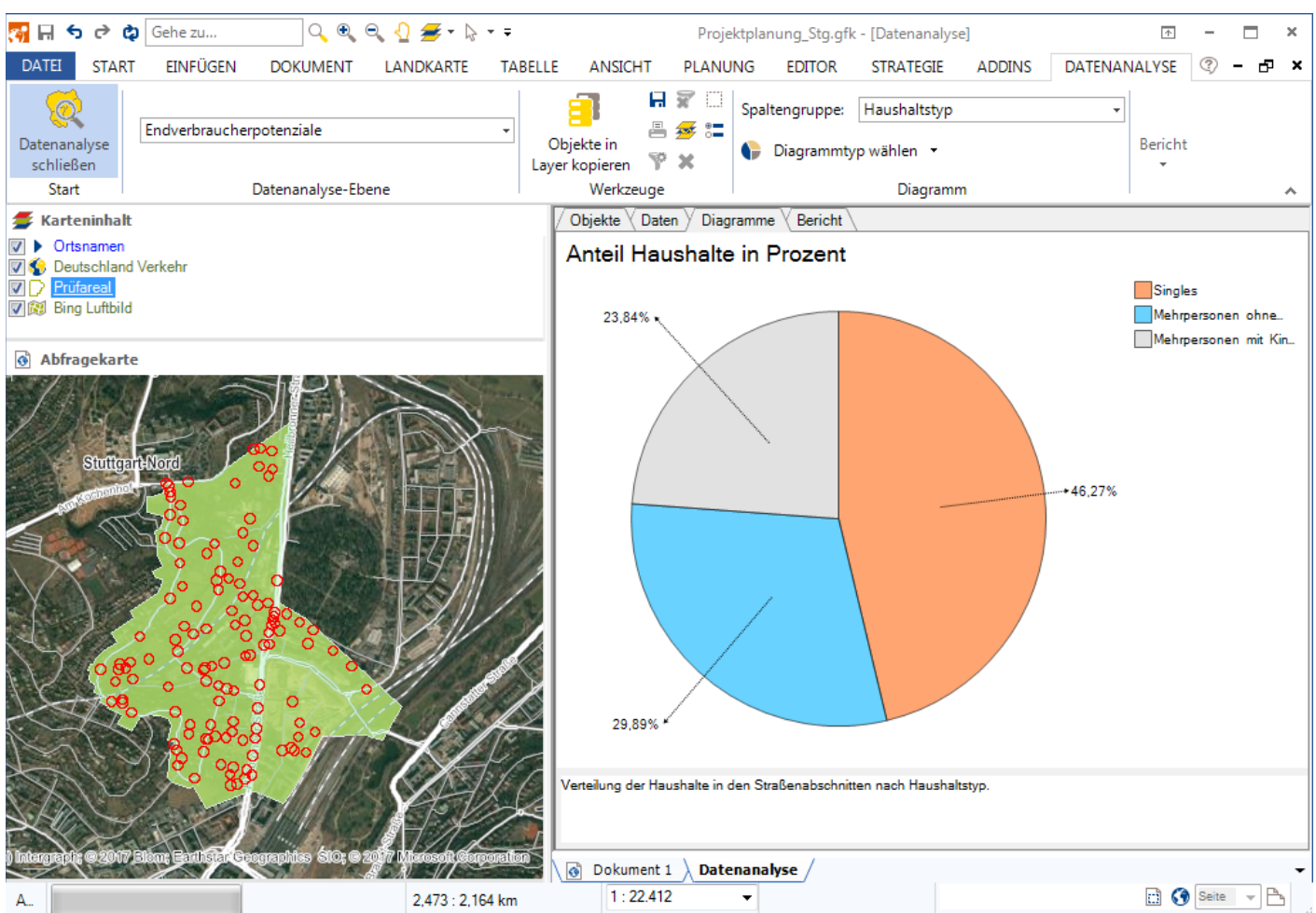

### Datenanalyse-Report

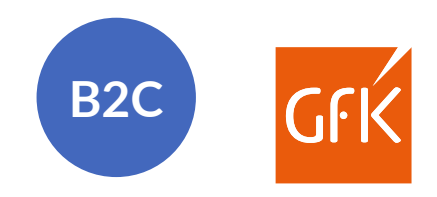

Der zweite Teil des Datenanalyse-Reports fasst alle Daten statistisch zusammen.

RegioGraph unterscheidet dabei zwischen

- **Absolutwerten (z.B. Einwohner) und**
- **Relativwerten (z.B. Kaufkraft pro Einwohner)**

In der statistischen Auswertung können – je nach Bedarf – zahlreiche weitere Kennziffern eingeblendet werden.

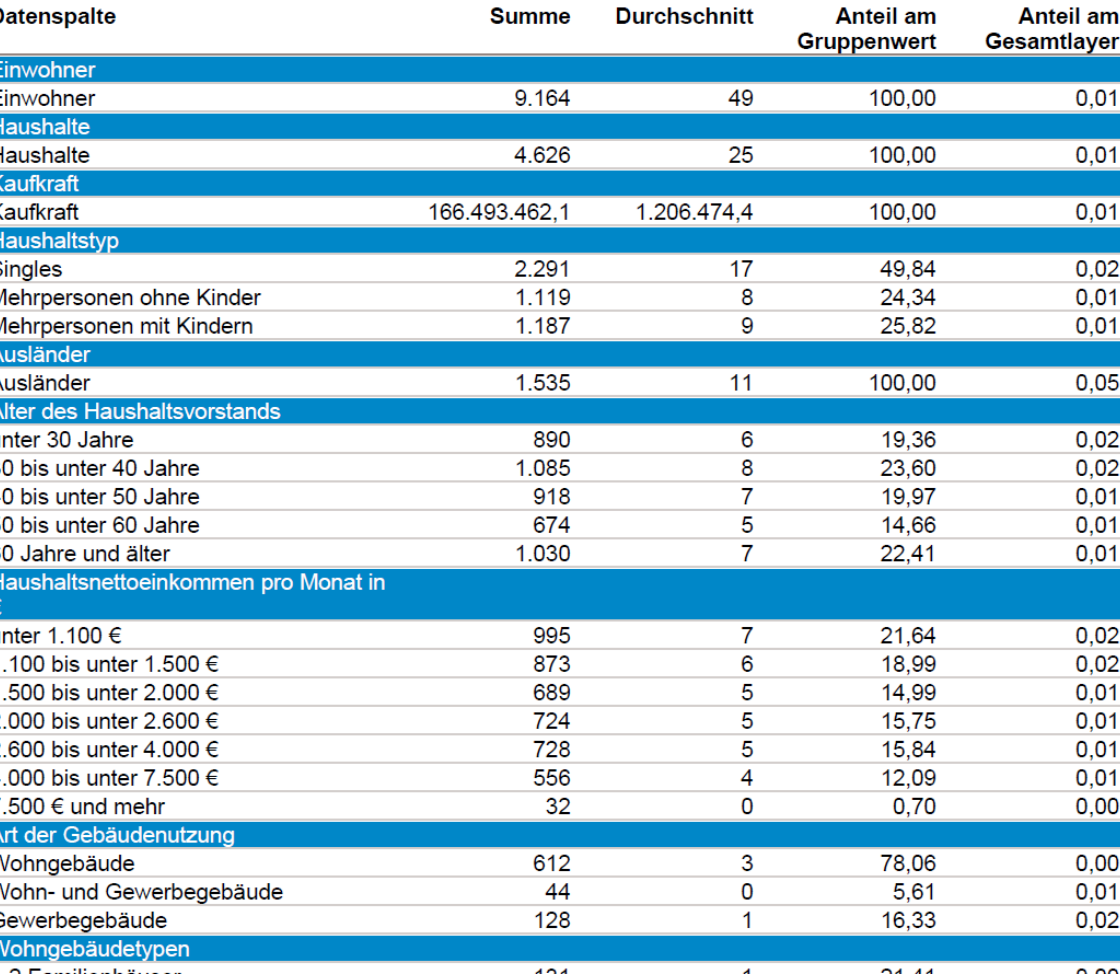

### Datenanalyse-Report

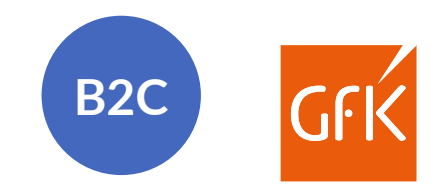

Abschließend visualisiert der Report die abgefragten Daten in passenden Diagrammen. Die Auswahl der Diagramme kann bei der Reporterstellung angepasst werden.

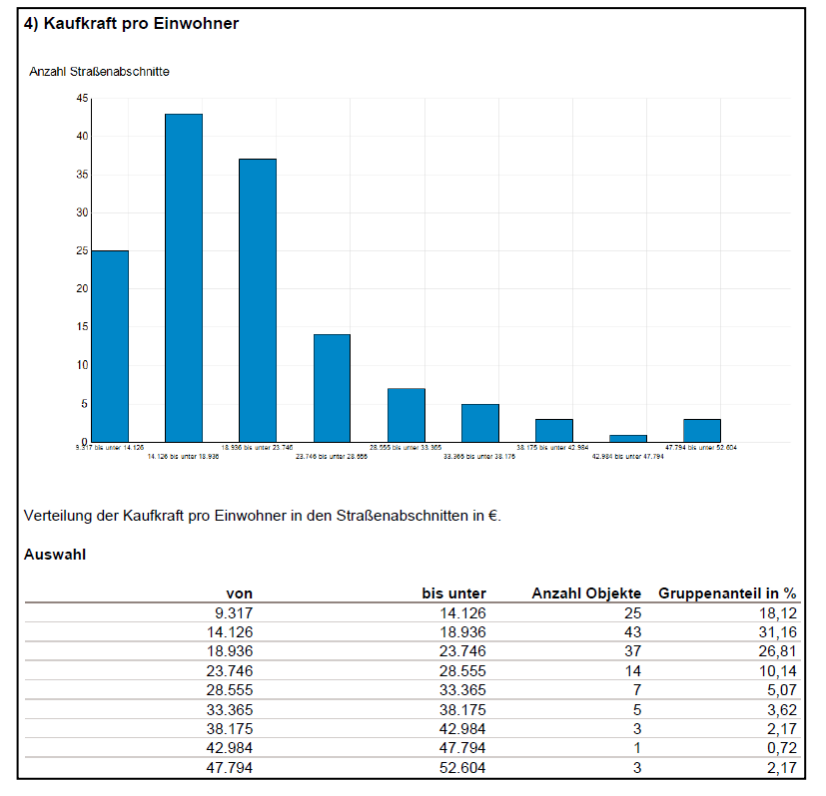

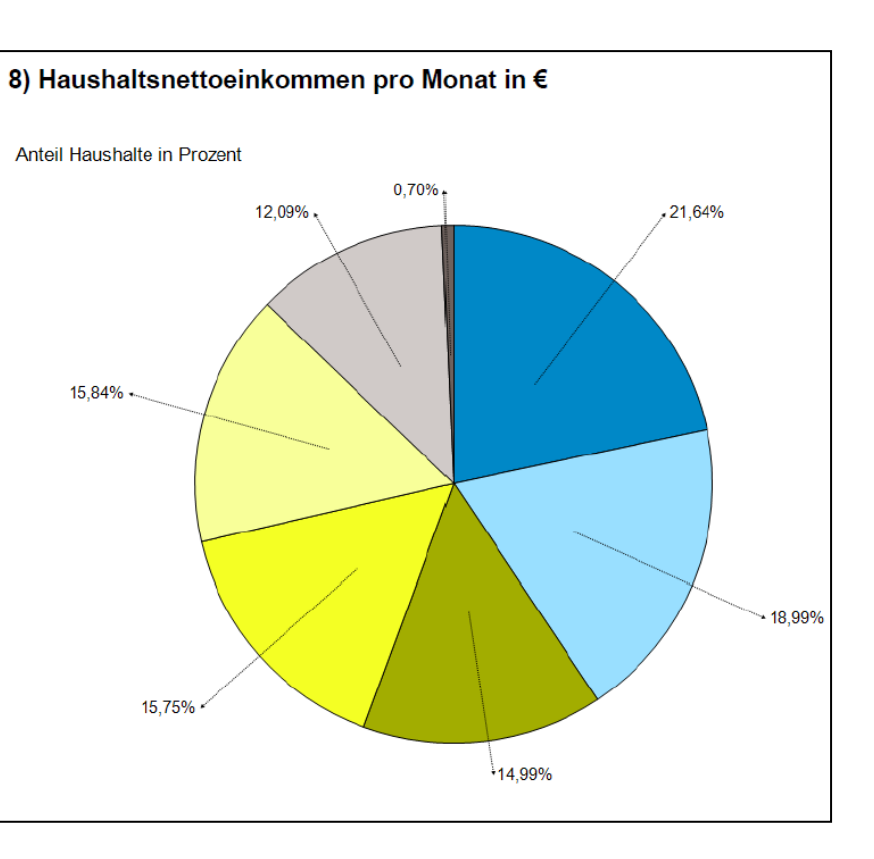

© GfK | [www.regiograph.de](http://www.regiograph.de/) | Karte erstellt mit RegioGraph

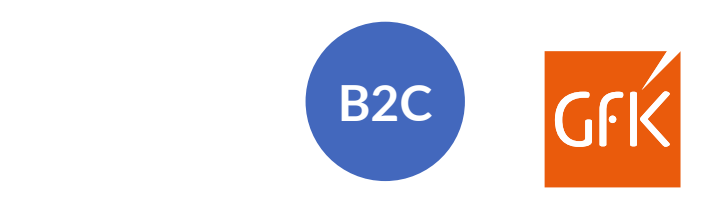

### Lieferumfang RegioGraph Strategy – B2C

Detaillierte postalische, administrative, topographische Karten für Deutschland, Österreich und die Schweiz

Straßenkarten von TomTom für Darstellung und Routing

Daten **für DACH** auf Gemeinde-, Postleitzahlenebene sowie für **Deutschland** auf Straßenabschnittsebene:

- **Einwohner**
- **Haushalte**
- GfK Kaufkraft

Mit Karten von ——

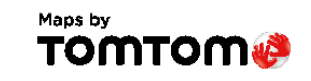

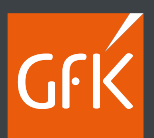

# 5. RegioGraph TeamConnect

ervice of the example of the example of the example of the example of the example of the example of the example of t<br>23-Feb-22 **P** RegioGraph Strategy 28 and the example of the example of the example of the example of the

# Teilen Sie Ergebnisse mit Ihrem Team online.

 $er$ 

 $22$ 

R

å

H.

in the

Z,

# Mit RegioGraph TeamConnect zur interaktiven Karte

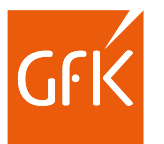

### Wie wäre es, wenn Ihr Team überall Zugriff auf Ihr aktuelles Planungsprojekt hätte?

Sie führen in RegioGraph Ihre Marktanalyse durch oder aktualisieren die Quartalszahlen Ihrer Vertriebsgebiete. Mit dem Add -on RegioGraph TeamConnect teilen Sie anschließend die Ergebnisse als interaktive Karte. Legen Sie fest, wer Zugriff haben darf und was sichtbar sein soll. Spätere Updates führen Sie mit wenigen Klicks durch.

Ihr Team benötigt keine eigene Software und kann direkt im Browser vielfältige Abfragetools nutzen. Über Kommentare mit Standortreferenz können Sie sich austau schen. So können Sie sicher sein, dass alle auf dem gleichen Stand sind.

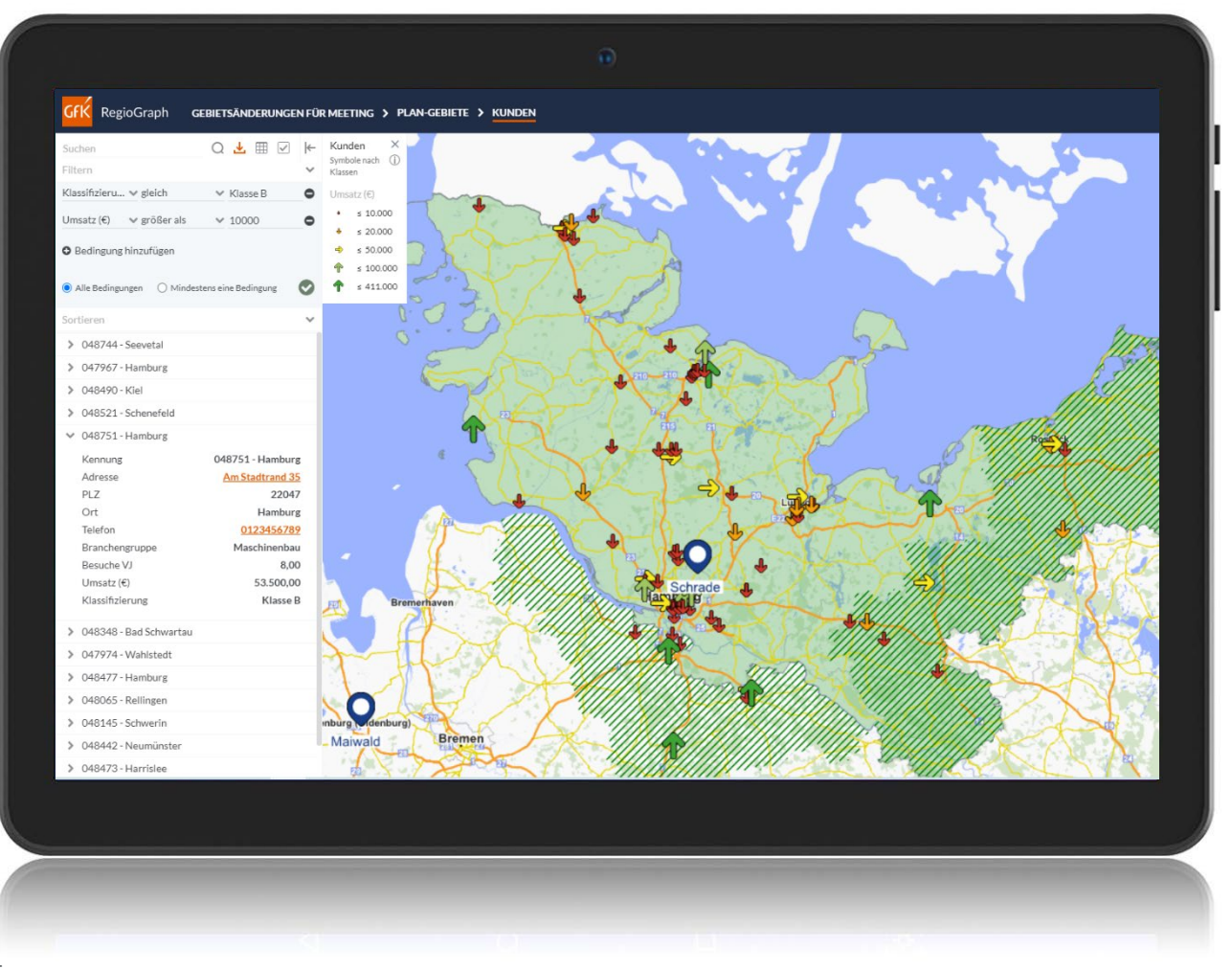

### Für jeden Bedarf die passende Version Informieren Sie sich über die Einsatzbereiche der drei Versionen in einem kurzen Video: [www.regiograph.de/vergleich.](http://www.regiograph.de/vergleich)

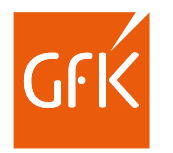

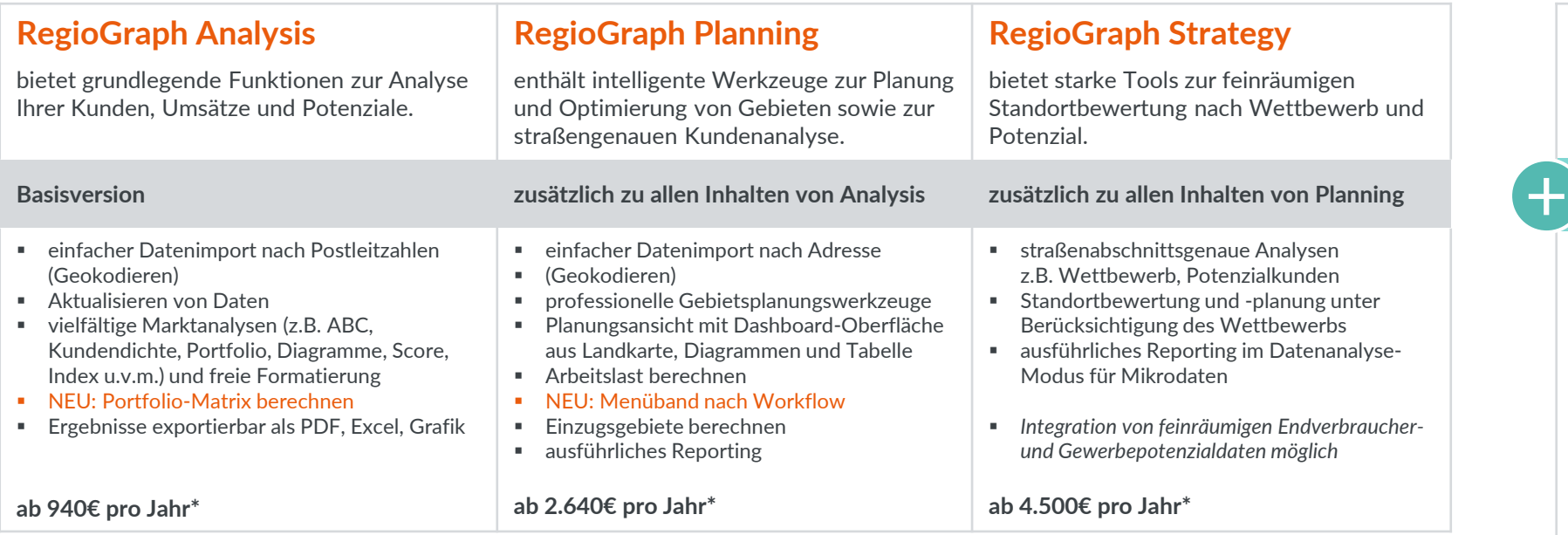

#### **Add-on RegioGraph TeamConnect**

ermöglicht, Ergebnisse online mit dem Team zu teilen – für eine aktuelle Einsicht in Ihre Planung.

#### **RegioGraph Analysis, Planning oder Strategy zur Projekterstellung vorausgesetzt**

- Upload auf Ihren unternehmenseigenen Webserver
- $\blacksquare$  inkl. 10 Viewer mit browserbasiertem Zugriff auf geteilte Projekte von diversen Endgeräten *(Erweiterung um weitere Viewer möglich)*
- Vergeben von Zugriffsrechten für Viewer
- Darstellung der vielfältigen Marktanalysen und Vertriebsstrukturen auf der interaktiven Karte
- Datenabfrage in einer Gesamttabelle mit Such-, Filter- und Sortierfunktion
- NEU: Selektion mit Kreis, Rechteck oder Polygon auf der Karte sowie Distanzmessung
- Benachrichtigungen bei Updates, Kommentare mit Standortreferenz zur Kommunikation im Team

#### **ab 2.640€ pro Jahr\***

Mit Daten von Mit Karten von

dun&bradstreet **TOMTOM®** 

Alle Preisangaben zzgl. gesetzlicher MwSt. Es gelten die Lizenzbedingungen und AGBs der GfK GeoMarketing GmbH ([www.gfk-geomarketing.de/lizenzen\)](http://www.gfk-geomarketing.de/lizenzen). \* Preis für das erste Jahr innerhalb einer 3-Jahres-Abonnementlizenz mit jährlichem Anstieg von max. 3%.

### Keyfacts RegioGraph

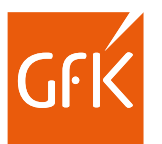

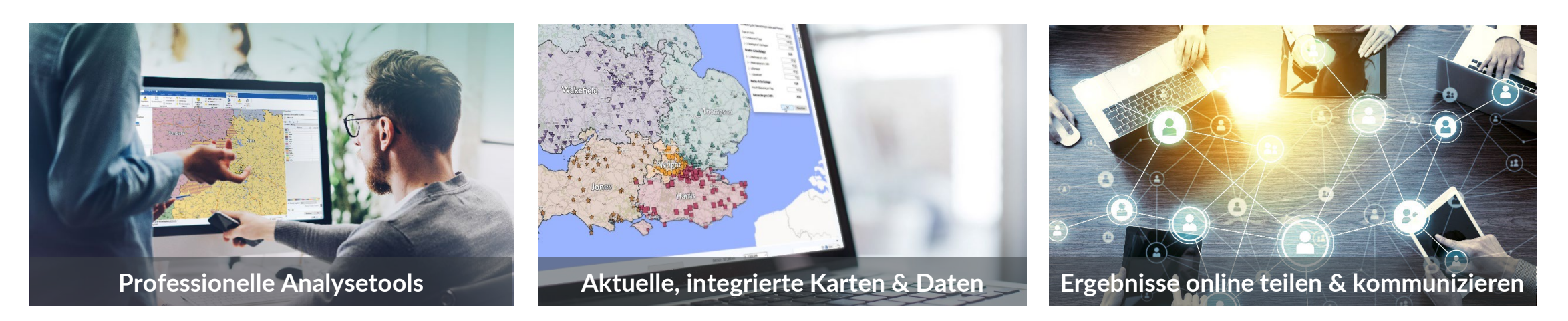

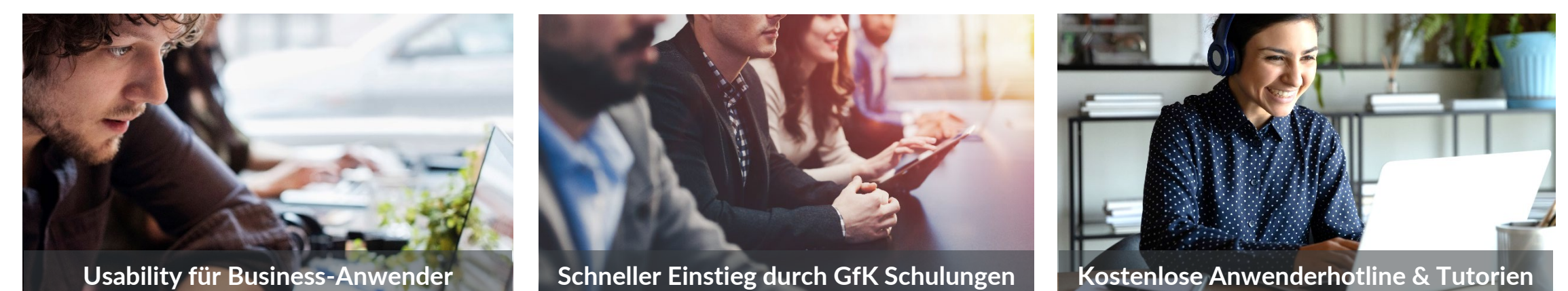

#### RegioGraph 2022 | www.regiograph.de/2022 © GfK 23-Feb-22 33

30 Jahre RegioGraph, über 40.000 Anwender

Wir sagen "Danke!" für Ihre Treue

*RegioGraph haben wir schon 26 Jahre im Einsatz. Die Visualisierung der Außendienst-Gebiete und das Aufzeigen der Potenziale anhand von sogenannten "Heat-Maps" haben die Planung unserer zukünftigen Gebiete auf ein neues Level gehoben und wir haben damit eine sehr hohe Akzeptanz im Vertrieb. RegioGraph ist also ein wichtiger Bestandteil für die Planungsaktivitäten unserer Vertriebsstruktur.*

### **Martin Pühra**

Teamleader Territory Planning E3, Hilti Deutschland AG

*Mit RegioGraph überzeugen wir unsere Kunden und Kollegen mit anschaulichen und professionellen Darstellungen. Dabei können wir mit wenig Aufwand die teilweise unübersichtlichen Datenzusammenhänge leicht verständlich vermitteln.*

### **Matthias Schäfer**

Projektmanager Logistik, MAZMAIL GmbH

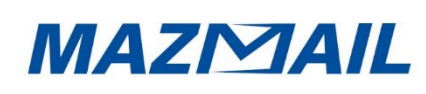

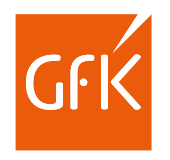

Wir arbeiten mit marktführenden Unternehmen zusammen

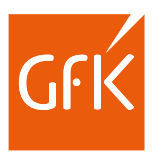

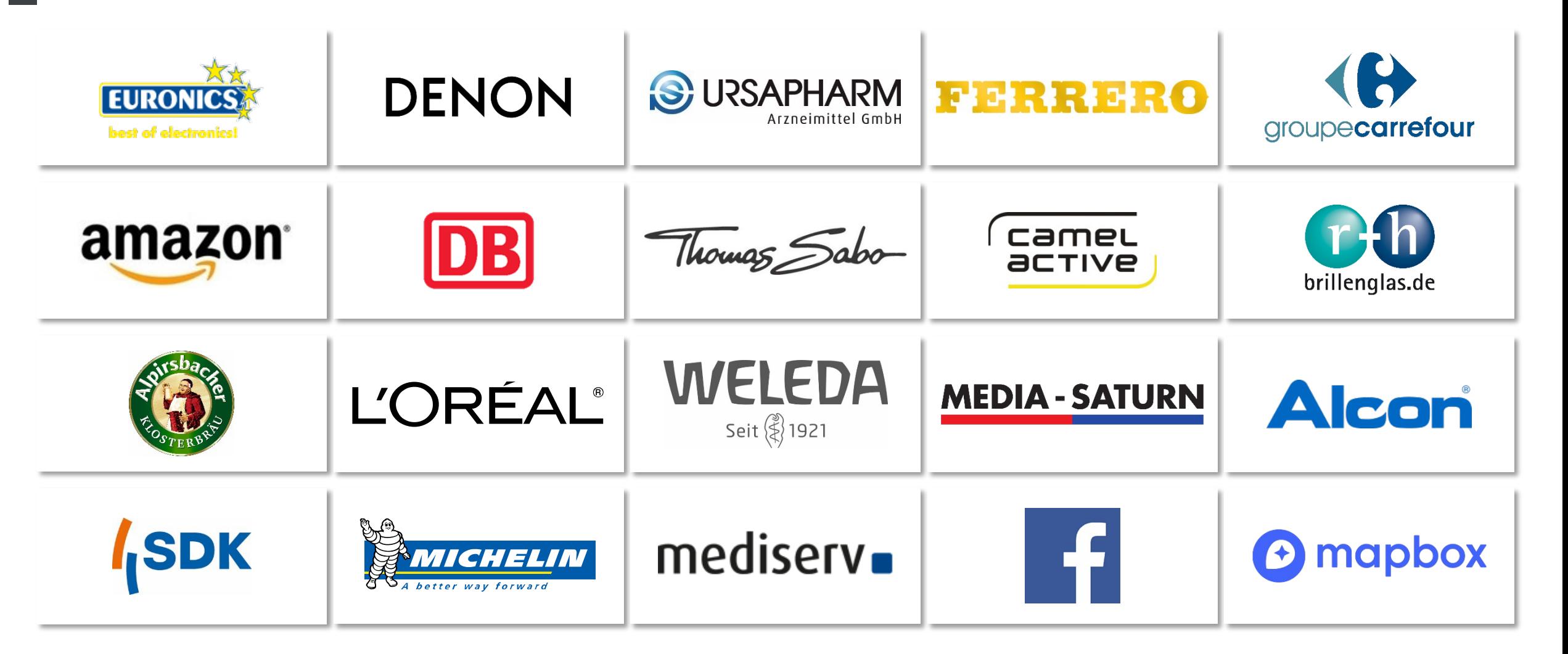

# Möchten Sie mehr erfahren? Kontaktieren Sie uns gerne!

#### **Ihr Geomarketing-Team**

+49 7251 9295 200

geomarketing@gfk.com  $\mathbf{\overline{\times}}$ 

[www.gfk.com/geomarketing-de](http://www.gfk.com/geomarketing-de)  $\circ$ 

**Unsere Geomarketing-Lösungen finden Sie im:**

[PRODUKTKATALOG](http://www.gfk-geomarketing.de/produktkatalog)

**[WEBSHOP](https://shop.gfk-geomarketing.de/)** 

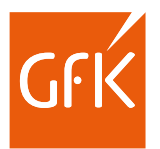